# **Подключение ресивера.**

# **1 шаг - Выбираем способ подключения к Интернету.**

А) Проводное подключение через LAN кабель.

Если вы используете проводную сеть, соедините LAN кабелем ресивер Telepark 254N и ваш роутер.

# **Внимание!**

LAN провод в комплектацию не входит, но его можно приобрести в магазине

# **2 шаг - Выбираем способ подключения к ТВ.**

Для подключения ресивера Telepark 254N к вашему телевизору можно использовать два вида кабелей:

**HDMI кабель** предоставляет наилучшее качество изображения и позволяет воспроизводить цифровое видео высокой чёткости (HD). **Композитный RCA кабель**

предоставляет стандартное качество изображения.

А) Подключение к ТВ через HDMI кабель.

Если ваш ТВ имеет HDMI вход, используйте HDMI кабель, для соединения ресивера Telepark 254N с ТВ через HDMI порт.

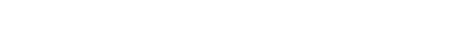

Вставьте батарейки в пульт, как это обозначено на рисунке.

**3 шаг – Вставляем в пульт батарейки.**

В) Беспроводное подключение через Wi-Fi. Если вы используете беспроводную сеть, то вам необходимо установить Wi-Fi антенну в USB разъём на задней панели.

к ТВ через

подключение

используйте композитный

соединения

254N с ТВ.

кабель

ПОДКЛЮЧИТЬ LAN KABEAD K PECUBEPY

> ВАШ РУТЕР (ROUTER)

 $\sigma$ 

LAN<br>HOPT

1 AN KARFAR

TB

HDMT

 $\boldsymbol{\varpi}$ 

HDMT

mor

Z

**NOPT** .<br>TR

ПОДКЛЮЧИТЬ HDMI KABEAD **B PECUBEP IN TB** 

HDMT

**KABEA** 

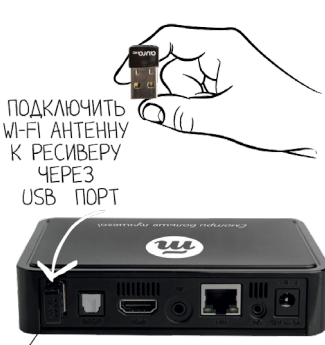

USB NOPT

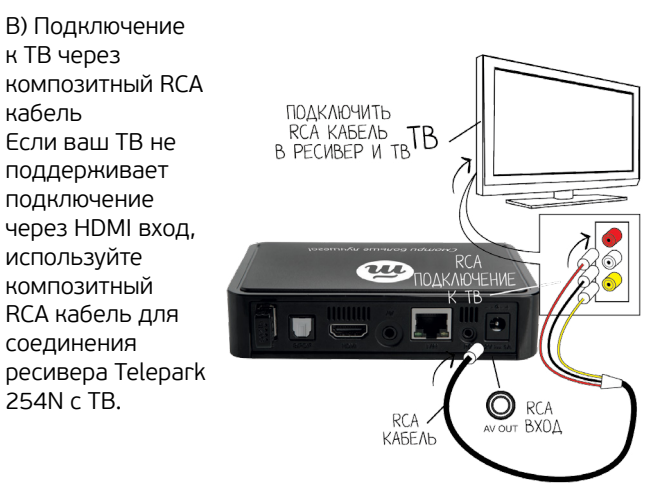

**4 шаг – Подключаем ресивер к электросети.**

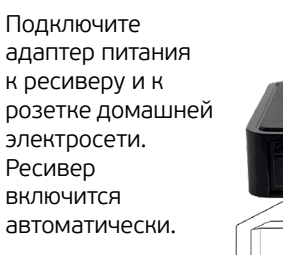

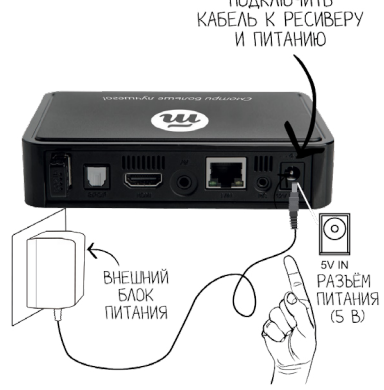

ПОЛКЛЮЧИТЬ

# **Завершение подключения.**

После включения ресивера начнется загрузка, во время которой на экране появится логотип Telepark.TV. По завершении загрузки используйте пульт дистанционного управления от ресивера и следуйте инструкциям на экране ТВ.

# **Настройки подключения ТВ.**

# **Выбираем источник сигнала на ТВ.**

С помощью пульта от телевизора, необходимо установить на телевизоре правильный источник, через который ресивер подключен к телевизору. Обычно это можно сделать кнопкой на пульте телевизора с одним из этих обозначений: SOURCE / INPUT / AV / Quelle / Eingang

*Например: если ресивер подключен в порт "HDMI 2", то необходимо на телевизоре переключится на вход "HDMI 2"*

# **Настройка ресивера.**

При первом включении ресивера автоматически запустится мастер начальной установки. В появившемся окне выберите необходимый язык меню. Для продолжения нажмите кнопку «ОК».

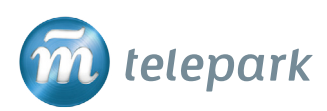

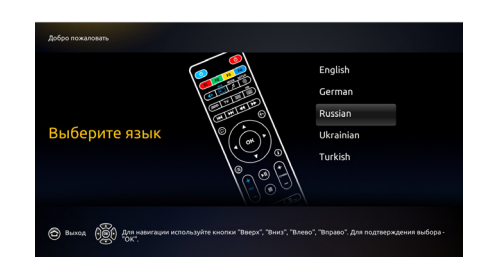

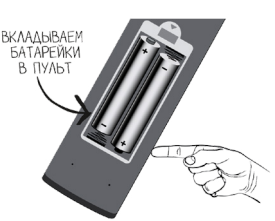

# **Настройки ресивера.**

## **1 шаг – Выбираем способ подключения к ТВ.**

Выберите в меню способ подключения к вашему телевизору.

Для продолжения нажмите кнопку «ОК».

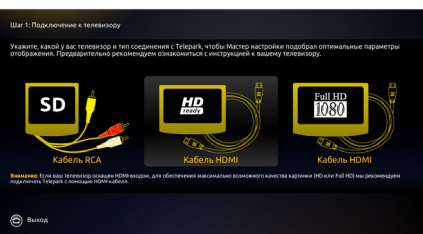

## **2 шаг – Выбираем способ подключения к Интернету.**

Выберите в меню способ подключения к интернету. Для продолжения нажмите кнопку «ОК».

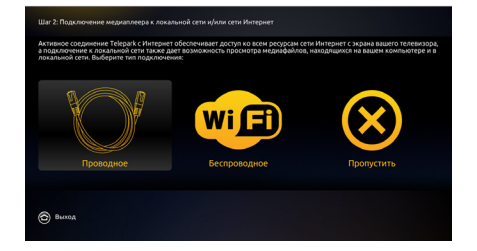

#### **При выборе проводного соединения 2.1 шаг - Проверяем подключение к проводной се**ти.

Если вы сделали все шаги верно, то у вас автоматически появится на экране сообщение о том, что подключение к локальной сети прошло успешно. Для продолжения нажмите кнопку «ОК».

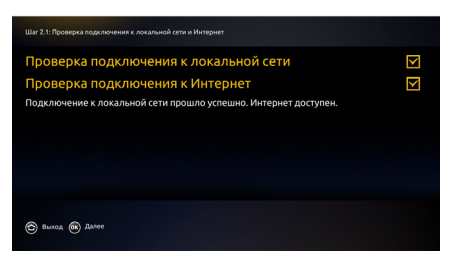

#### **При выборе беспроводного соединения 2.1 шаг – Настройки беспроводного соединения.**

Выберите название беспроводной сети, к которой вы хотите подключиться. Для продолжения нажмите кнопку «ОК».

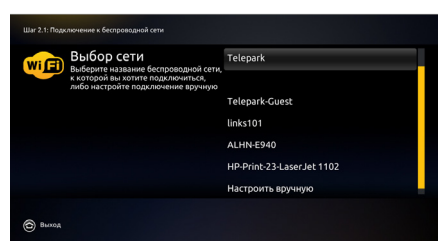

### **2.2 шаг – Вводим пароль Wi-Fi.**

Введите ваш пароль от Wi-Fi. Если пароль состоит из цифр используйте кнопки с цифрами на пульте. Для ввода букв или

знаков используйте кнопку КВ для использования виртуальной клавиатуры. После ввода пароля нажмите кнопку «ОК».

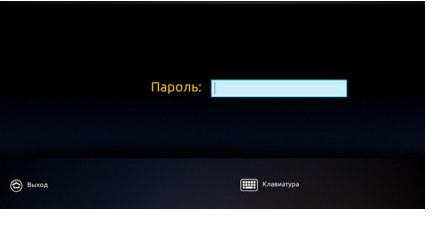

## **2.3 шаг – Проверяем подключение к беспроводной сет**и

Если вы сделали все шаги верно, то у вас на экране появится

сообщение о том, что подключение к беспроводной сети прошло успешно. Для продолжения нажмите кнопку «ОК».

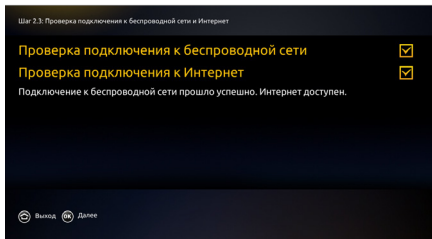

## **3 шаг – Настраиваем прогноз погоды**

В появившемся окне автоматически определится город и страна вашего местоположения. Для продолжения нажмите кнопку «ОК».

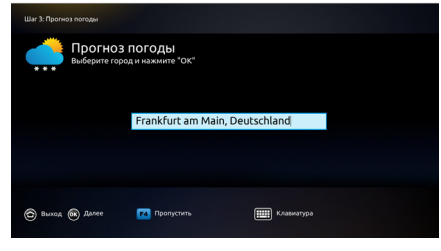

## **4 шаг – Настраиваем часовой пояс**

В появившемся окне выберите город вашего местоположения. Для продолжения нажмите кнопку «ОК».

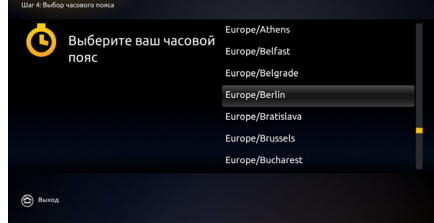

#### **Завершение настройки ресивера.**

После окончания процесса настройки ресивера появится сообщение о том, что мастер настройки успешно закончил

свою работу. Нажмите кнопку «ОК» для того, чтобы применить установки.

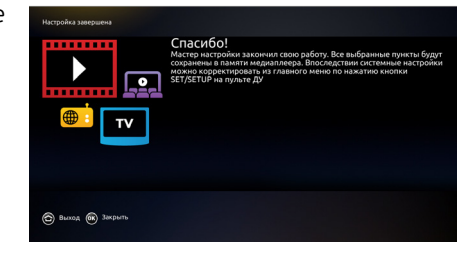

#### **Ввод пароля.**

Для подключения сервиса услуг Telepark.TV введите свой логин и пароль, которые были указаны в сопроводительном письме.

После ввода логина и пароля ресивер автоматически начнет воспроизведение первого канала. ЖЕЛАЕМ ПРИЯТНОГО ПРОСМОТРА!

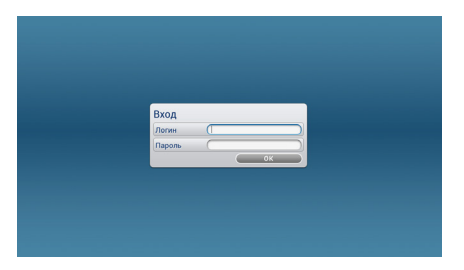

# **ОБРАТИТЕ ВНИМАНИЕ!**

Пароль от вашего Wi-Fi не является паролем от сервиса Telepark.ТV!

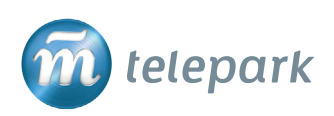